## **Montowanie**

Montowanie umożliwia nam szybkie odzyskiwanie z backupu dowolnego pliku lub folderu.

**1.** Jeżeli już posiadamy plik backupu, z którego chcemy odzyskać pliki/foldery, należy uruchomić program ShadowProtect SPX, wejść do menu Narzędzia, a następnie **Przeglądarka łańcucha backupu…**

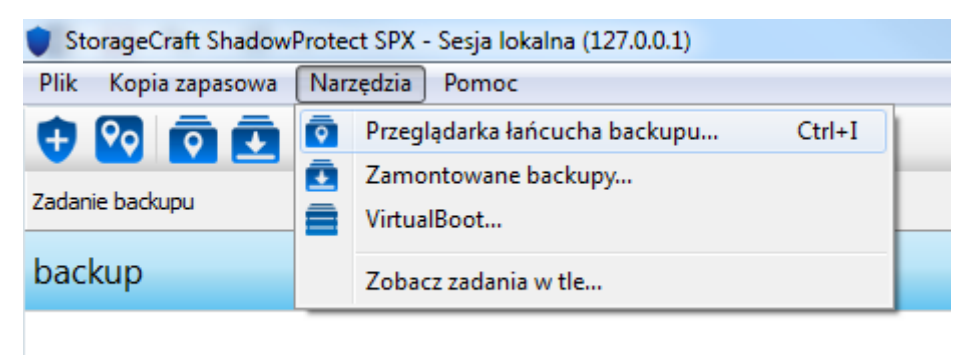

2. Następnie wybieramy folder w którym znajduje się wskazany plik backupu który chcemy zamontować (1) i wybieramy łańcuch w którym znajduje się docelowy plik (2). Po wskazaniu łańcucha wybieramy dokładny plik backupu który chcemy zamontować (3).

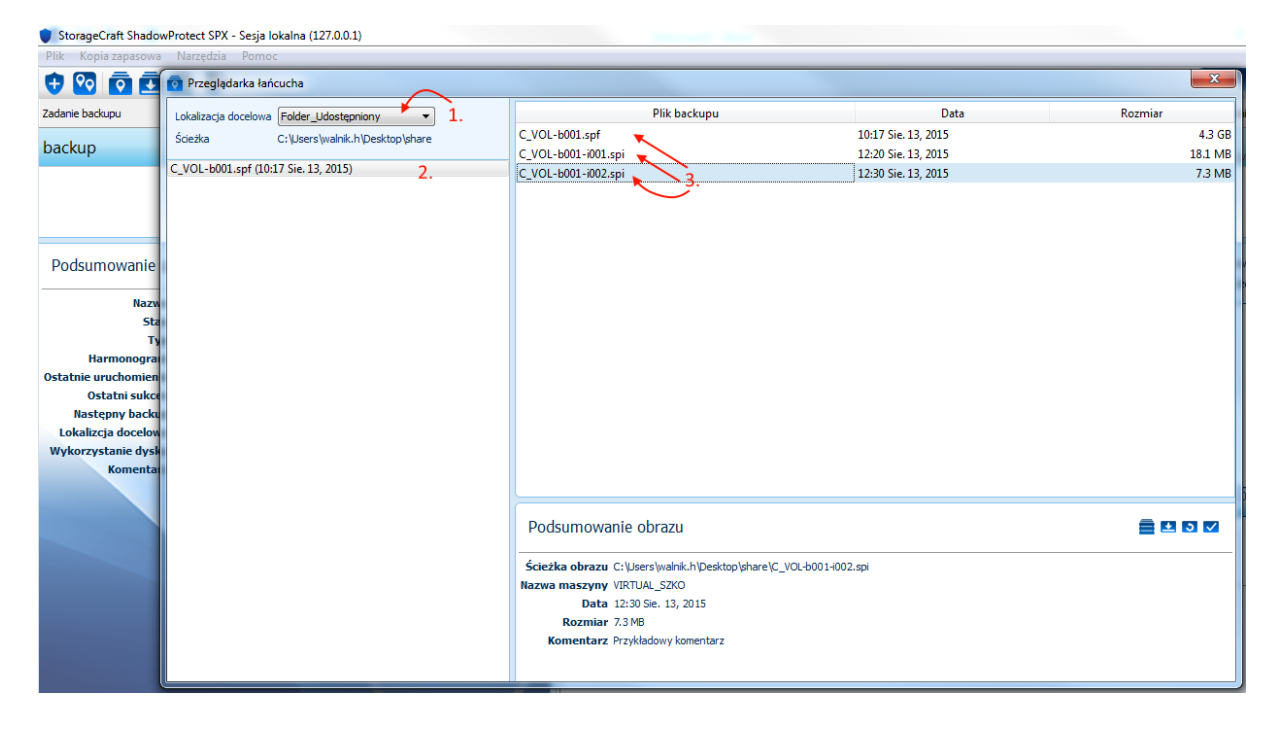

3. Po wybraniu pliku backupu który chcemy zamontować klikamy ikonę montowania.

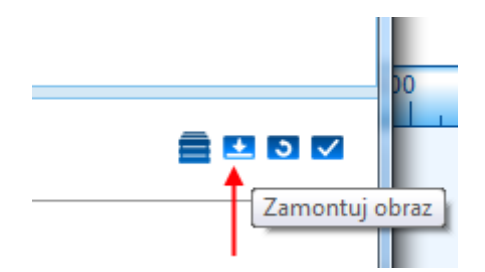

4. Jeżeli nasz backup przeszedł proces szyfrowania konieczne będzie podanie hasła które pozwoli uzyskać dostęp do zawartości backupu.

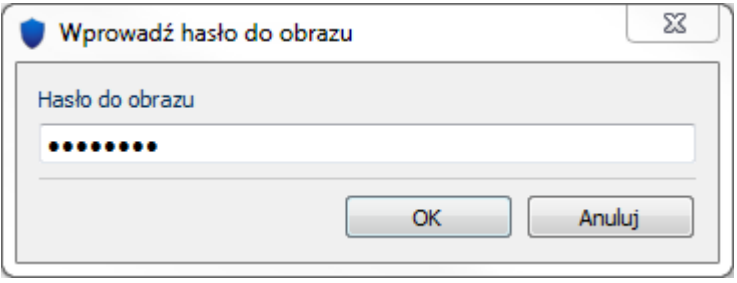

5. Po poprawnym wprowadzeniu hasła zostanie wyświetlone okno **Zamontuj obraz**. W tym oknie mamy dostępnych kilka opcji montowania – jako wybrana litera dysku bądź w istniejącym folderze. Możemy zamontować nasz backup w trybie odczyt/zapis dzięki czemu będziemy mogli pracować na plikach, a wszystkie efekty naszej pracy zostaną zapisane do pliku backupu przyrostowego po odmontowaniu backupu (NIE MODYFIKUJEMY BAZOWEGO PLIKU BACKUPU!) – domyślnie wybrana jest opcja montowania tylko do odczytu.

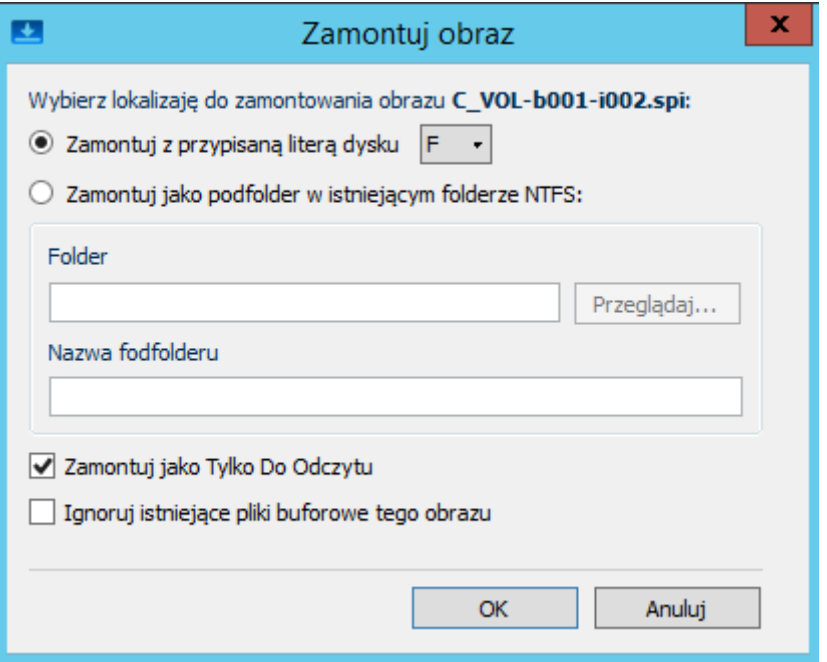

6. Następnie po kliknięciu przycisku **OK** wyświetlone zostanie okno **Zadania w tle** oraz zawartość zamontowanego backupu. W oknie **Zadania w tle** będzie wyświetlone nasze zadanie montowania, aby zamknąć to okno naciskamy przycisk **Gotowy.**

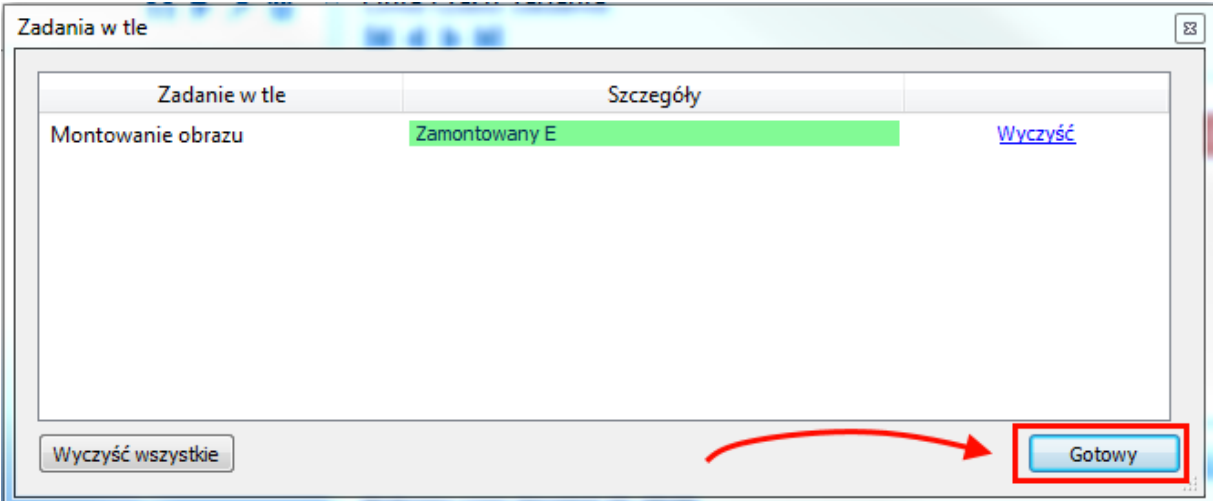

## *Odmontowanie*

1. Po naciśnięciu w/w przycisku przechodzimy do Menu – **Zamontowane backupy** (powinna być widoczna liczba zamontowanych backupów na ikonie)

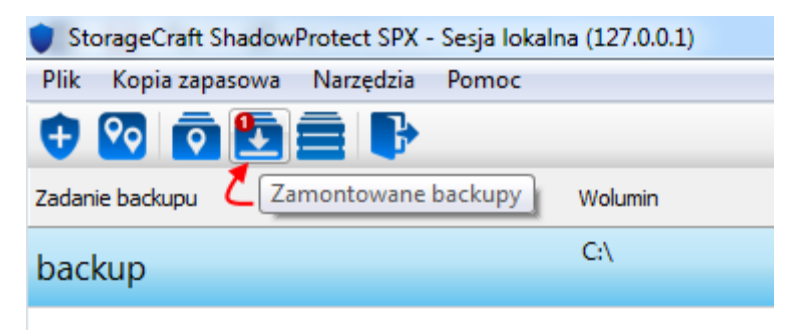

2. W Menu Zamontowane obrazy widzimy nasz zamontowany dysk a następnie klikamy opcję **Odmontuj.**

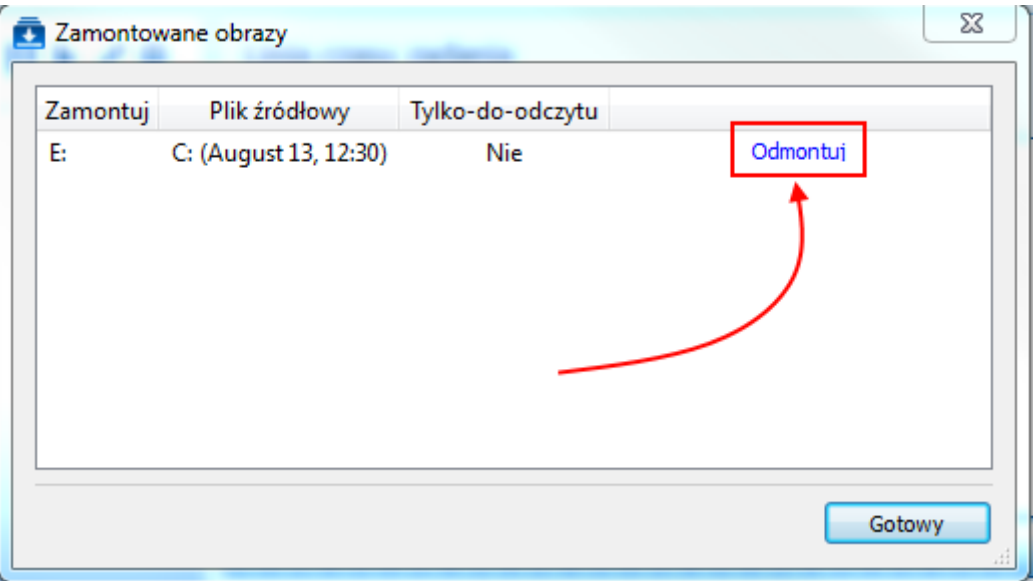

3. Następnie w oknie **Odmontuj obraz** mamy dostępnych kilka opcji, między innymi możliwość zapisu zmian jakie wykonaliśmy w zamontowanym backupie (Jeżeli odznaczyliśmy opcję Tylko Do Odczytu) oraz możliwość zmniejszenia pliku backupu o wartość niezapisanych sektorów na dysku. (**UWAGA**! – Nie modyfikujemy bazowego pliku backupu, wszystkie zmiany zostaną wprowadzone do pliku przyrostowego)

Jeżeli zamontowaliśmy backup w trybie Tylko Do Odczytu nasz backup zostanie natychmiastowo odmontowany.

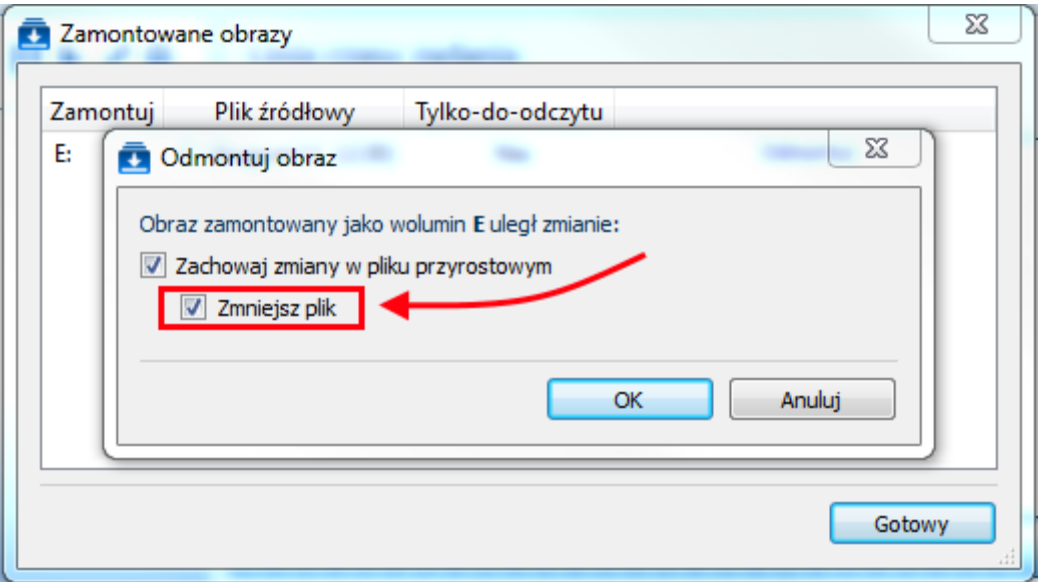